Ruhr-Universität Bochum Lehrstuhl für Automatisierungstechnik und Prozessinformatik Prof. Dr.-Ing. J. Lunze

# **Versuch 6: Modellbildung und Identifikation eines Dreitanksystems**

Autoren:

Dr.-Ing. J. Dastych, M.Sc. S. Bodenburg, B.Sc. V. Kraus, Cand.-Ing. C. Maul 23. April 2013

# **Inhaltsverzeichnis**

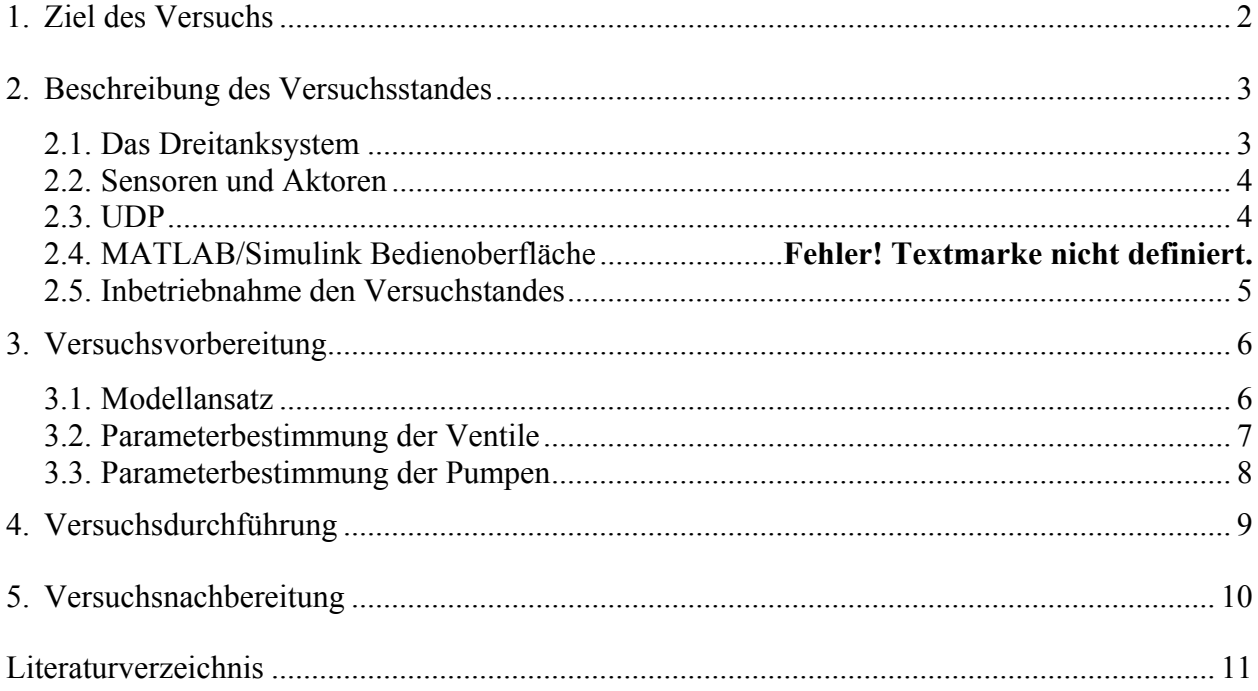

# **1. Ziel des Versuchs**

Das zu untersuchende Dreitanksystem stellt eine vereinfachte Miniaturisierung einer realen verfahrenstechnischen Anlage dar in der unter anderem Batchrezepte abgehandelt werden können. Zur Optimierung solcher Bachprozesses gilt es anhand von Simulationen eine geeignete Sequenz für das jeweilige Rezept zu bestimmen bzw. modellbasierte Regler zu entwerfen. Um solche Simulationen oder Reglerentwurfsparadigmen durchführen zu können ist ein Modell des Systems notwendig. Ziel dieses Versuches ist es daher ein nichtlineares Modell des Dreitanks zu bestimmen.

Basierend auf dem Modellierungskonzept aus [1] gilt es die Parameter des in Teilkomponenten zerlegten Modells anhand von Experimenten zu ermitteln. Weiterhin ist es die Aufgabe das Dreitanksystem in MATLAB/Simulink zu modellieren und Simulationen durch Messungen an der realen Anlage zu validieren.

# **2. Beschreibung des Versuchsstandes**

## **2.1. Das Dreitanksystem**

Das in **Bild 1** dargestellte Dreitanksystem besteht aus drei Behältern, die über vier elektrisch angesteuerte Schaltventile verbunden sind. Diese befinden sich jeweils auf Höhe des Tankbodens und in der Mitte eines Tanks. Der linke und der rechte Tank können mit Hilfe jeweils einer Pumpe befüllt werden. Das Befüllen des mittleren Tanks ist nur über die Verbindungsventile möglich. Die unteren Ventile sind nur von Hand zu bedienen und werden zur Entleerung der Tanks in den Sammelbehälter verwendet. Am rechten Tank befinden sich zwei weitere Schaltventile, mit denen ebenfalls Wasser in den Sammelbehälter abgelassen werden kann. Die schematische Darstellung ist in **Bild 2** zu sehen.

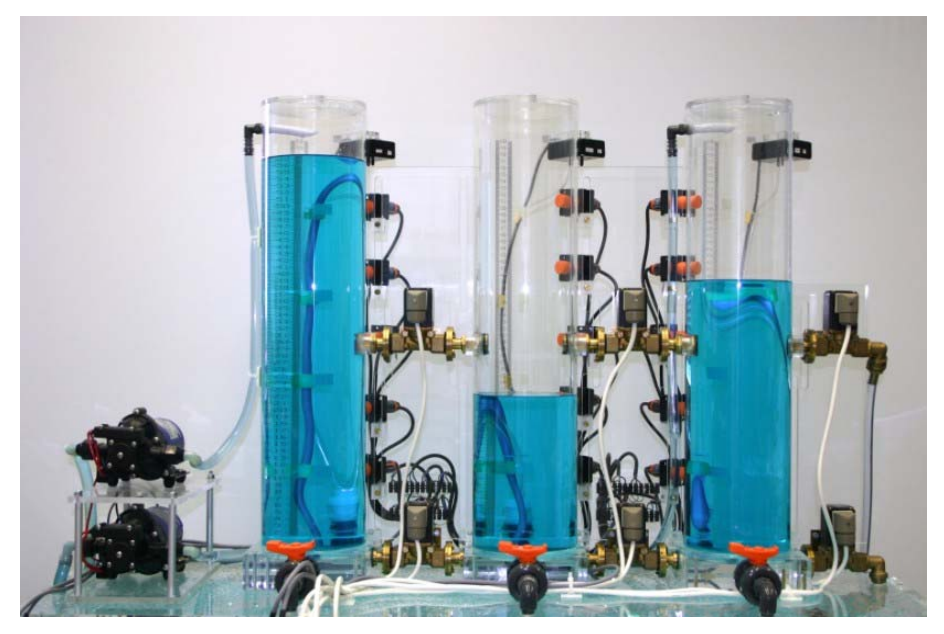

**Bild 1: Ansicht des Dreitanksystems** 

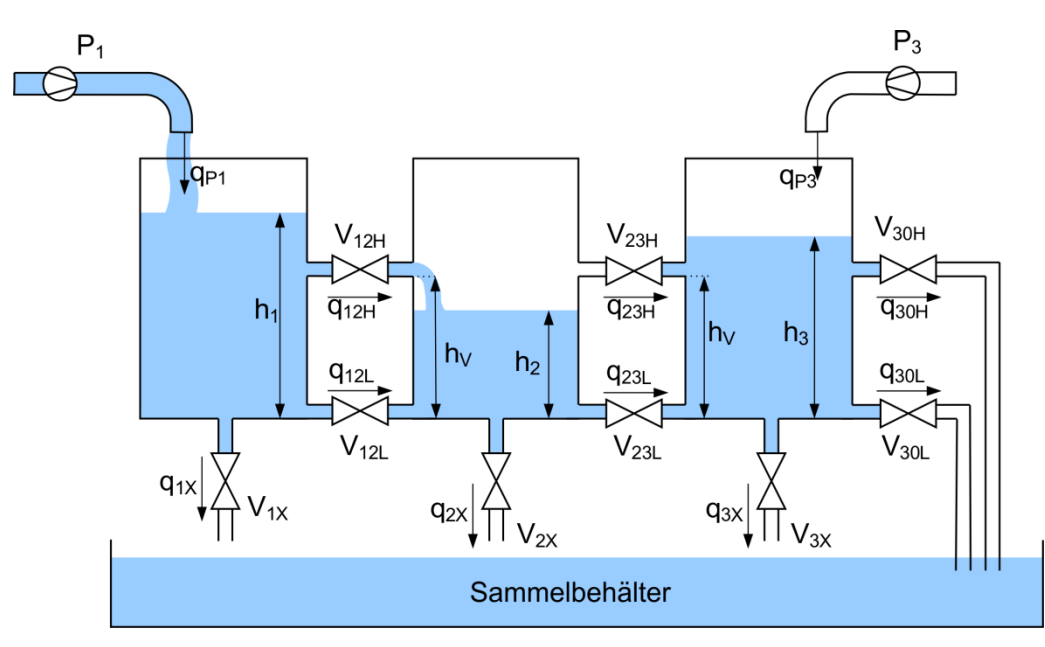

**Bild 2: Schematische Darstellung des Dreitanksystems** 

Die technischen Daten eines Tanks sind der **Tabelle 1** zu entnehmen. Die Schaltventile und Pumpen werden über eine speicherprogrammierbare Steuerung (SPS) angesteuert

**Tabelle 1: Technische Daten eines Tanks.** 

| Tankhöhe                         | $0,67 \; \mathrm{m}$    |
|----------------------------------|-------------------------|
| max. Füllhöhe                    | $0,50 \; \text{m}$      |
| Querschnittsfläche A eines Tanks | $0.0154$ m <sup>2</sup> |

## **2.2. Sensoren und Aktoren**

Die Füllstände der Behälter werden mit Hilfe von Differenzdrucksensoren gemessen. Die Sensorsignale werden über einen Profibus zur SPS geführt und sind ebenfalls an der Gerätevorderseite des Pumpenstellglieds (**Bild 3**) als Spannung messbar. Dabei kennzeichnet eine Spannung von ungefähr 10V einen leeren Tank und eine Spannung von ungefähr -10V einen vollen Tank. Diese Werte sind Schwankungen aufgrund von Luftdruckänderungen unterworfen. Mittels der im Tank angebrachten Füllstandsskala können die Sensoren skaliert werden.

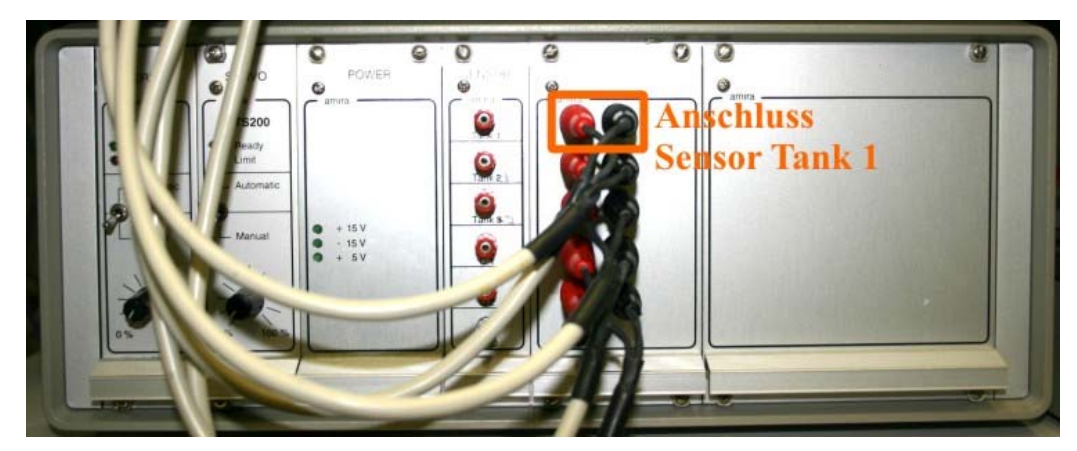

## **Bild 3: Anschlüsse des Dreitanks**

Die Pumpen und Schaltventile werden mittels einer Variablentabelle im Programmiergerät der SPS gesteuert. Die Schaltventile werden diskret mit 0 oder 1 geschlossen bzw. geöffnet. Um dennoch im Mittel andere Öffnungsgrade einstellen zu können, werden die Ventile mit einem pulsweitenmodulierten Signal angesteuert. Für die Pumpen können Werte zwischen 0% und 100% eingestellt werden. Die SPS setzt diese Werte zusammen mit dem Profibus und dem Pumpenstellglied in entsprechende Spannungen um.

## **2.3. UDP**

Für die Verbindung zwischen der SPS und dem PC, auf dem MATLAB/Simulink ausgeführt wird, kommt eine switched Ethernet-Verbindung unter Anwendung des User Datagramm Protocol (UDP) zum Einsatz. Ethernet und UDP garantieren durch ihre Struktur zwar nicht die Einhaltung der Echtzeitforderung und der notwendigen Zuverlässigkeit, jedoch sind die Störeinflüsse im verwendeten Versuchsaufbau und Netzwerk so gering, dass sie vernachlässigt werden können. Wegen der Einfachheit des Aufbaus können sich durch die Verwendung von Ethernet und UDP eine Reihe von Vorteilen ergeben.

Im Gegensatz zu einer Direktverbindung zwischen PC und SPS kann man bei der Verwendung von Ethernet auf das bestehende Netzwerk des Lehrstuhls für Automatisierungstechnik und Prozessautomatik (ATP) zurückgreifen, was unter anderem hohe Flexibilität bietet, gerade unter dem Aspekt, dass die verwendete SPS direkt einen Ethernet Anschluss zur Verfügung stellt.

Probleme können sich bei der Verwendung von UDP ergeben, da im Gegensatz zu TCP/IP keine Fehlerdetektion implementiert wird. Vorteilhaft ist allerdings, dass sich durch das Fehlen von Bestätigungstelegrammen die zur Verfügung stehende Bandbreite besser ausnutzen lässt.

Zusammengefasst bedeutet dies, dass es durch Verwendung von Ethernet und UDP zu Verzögerungen und Datenverlust während der Kommunikation zwischen PC und SPS kommen kann. Wie Untersuchungen zeigten, sind die störenden Einflüsse verschwindend gering, wenn sich Sender und Empfänger im gleichen Subnetz befinden [2]. Für den Fall des Datenpaketverlustes wird der letzte Mess- und Stellwert beibehalten. Eine unzulässige Verzögerung entspricht einem verlorenen Paket.

## **2.4. Inbetriebnahme und Bedienung den Versuchstandes**

Zur Inbetriebnahme des Versuchsstandes ist die SPS über den Netzschalter auf der Rückseite einzuschalten. Der Controller-PLC wird mit Hilfe der angebrachten Tasten gesteuert. Leuchtet *R-P*" auf, so ist er eingeschaltet, "*S*" heißt abgeschaltet.

Kopieren Sie sich den Ordner ..*P:\atpraktikum\Versuch6*\" in Ihr Homeverzeichnis. Starten Sie die Netzwerkversion von MATLAB/Simulink und navigieren Sie in dieesn von Ihnen angelegten Ordner. In dem Verzeichnis befindet sich die Datei "*Dreitank\_RealTime.slx*", die zu laden und zu starten ist.

## **3. Versuchsvorbereitung**

Die während der Vorbereitung handschriftlich erstellten Unterlagen sind dem Betreuer am Versuchstag vor Versuchsbeginn vorzulegen. Alle Unterlagen müssen vollständig und sorgfältig ausgearbeitet sein, denn sie werden zur Versuchsdurchführung benötigt.

#### **3.1. Modellansatz**

Mit den Füllhöhen der drei Behälter als Zustandsgrößen und den Formelzeichen

- *c*V*ij*H : Durchflussparameter des oberen Ventils von Tank *i* nach Tank *j*,
- *c*V*ij*<sup>L</sup> : Durchflussparameter des unteren Ventils von Tank *i* nach Tank *j*,
- *c*V*i*X : Durchflussparameter des Ventils von Tank *i* in den Sammelbehälter,
- *c*P*i* : Pumpenparameter der Pumpe *i*,
- $p_i^{\text{rel}}$  : relative Förderleistung der Pumpe *i* in Prozent,
- *A* : Tank-Querschnittsflächen (für alle Tanks gleich),
- *hi* : Füllhöhe des Tanks *i* vom Boden aus gemessen.

ergeben sich nach **Bild 2** aus der Volumenerhaltung die drei Gleichungen für die Füllstandsdynamik:

$$
A\dot{h}_1 = q_{P1} - q_{1X} - q_{12L} - q_{12H} \tag{1}
$$

$$
A\dot{h}_2 = q_{12L} + q_{12H} - q_{2X} - q_{23L} - q_{23H} \tag{2}
$$

$$
A\dot{h}_3 = q_{P3} - q_{3X} + q_{23L} + q_{23H} - q_{30L} - q_{30H} \,. \tag{3}
$$

Die Ventildurchflüsse werden durch das Gesetz von Torricelli zu

$$
q_{ij}(t) = c_{\text{Vij}}\sqrt{h_i - h_j} \quad \text{mit} \quad h_i > h_j \tag{4}
$$

bestimmt. Dabei bezeichnet *hi* die Füllhöhe des volleren Tanks (**Bild 4**). Für den Fall eines Ausflussventils *V<sub>iX</sub>* ist *h<sub>j</sub>* = 0 (**Bild 5**) und für *V*<sub>30H</sub> ist *h<sub>j</sub>* = *h<sub>V</sub>* zu setzen. Wird mit *Pos*(V<sub>ij</sub>) die Stellung des Ventils bezeichnet, wobei *Pos*(V*ij*) = 1 einem geöffneten Ventil und *Pos*(V*ij*) = 0 einem geschlossenen Ventil entspricht, so ergibt sich

$$
q_{ij}(t) = \text{Pos}(V_{ij})c_{Vij}\sqrt{h_i - h_j} \text{ mit } h_i > h_j \tag{5}
$$

Für die von den Pumpen geförderte Flüssigkeitsmenge kann der lineare Ansatz

$$
q_{\rm Pi}(t) = p_i^{\rm rel}(t)c_{\rm Pi} + b_{\rm Pi} \tag{6}
$$

verwendet werden.

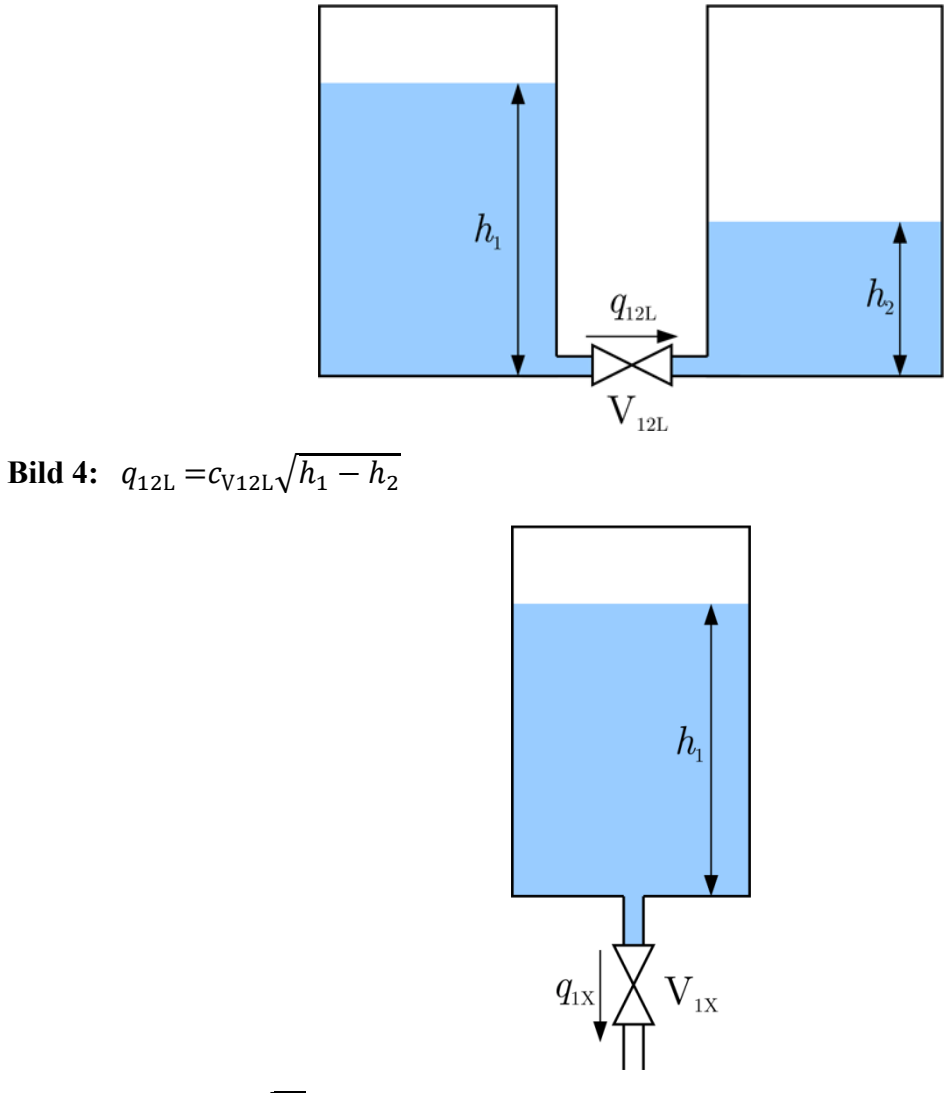

**Bild 5:**  $q_{1X} = c_{V1X} \sqrt{h_1}$ 

#### **Aufgabe 1: Aufstellen der Differentialgleichungen**

Es ist die vollständige Modellbeschreibung anhand von Differentialgleichungen für das Dreitanksystems aus **Bild 2** aufzustellen.

#### **3.2. Parameterbestimmung der Ventile**

Die Tankparameter werden durch einen Überström- bzw. Ausströmversuch bestimmt. Dabei wird jeweils der Füllstand in einem Tank gemessen. Es kann davon ausgegangen werden, dass Bauteile gleichen Typs gleiche Parameter besitzen. Somit reicht es aus, die Parameter von *V*12L und *V*1X zu bestimmen.

Das **Ausströmexperiment** besteht darin, dass zu Beginn des Experiments der linke Tank bis zu einer bestimmten Höhe gefüllt ist. Nach dem Öffnen des Ausströmventils *V*1*X*, wird der Füllstand des Tanks mit MATLAB/Simulink aufgezeichnet.

Das **Überströmexperiment** besteht darin, dass zu Beginn des Experiments der linke Tank bis zu einer bestimmten Höhe gefüllt und der mittlere Tank völlig leer ist. Nach dem Öffnen des Überströmventils *V*12L wird der Füllstand im linken Tank mit dem MATLAB/Simulink aufgezeichnet.

## **Aufgabe 2: Vorbereitung zur Bestimmung der Ventilparameter**

Es sind Gleichungen zur Berechnung der Durchflußparameter *c*V12L und *c*V1X aus den physikalischen Zusammenhängen zu bestimmen. Alle Parameter können aus dem Zeitverlauf des Ausström- bzw. Überströmexperiments ermittelt werden.

Weiterhin sind Messwerttabellen für die Dokumentation der Ergebnisse anzufertigen.

Hinweis:

Sowohl für das Ausströmexperiment als auch für das Überströmexperiment gibt es eine geschlossene Lösung der Differentialgleichung. Sie besteht aus einer Potenzfunktion mit einem Offset in Höhe des stationären Endwerts. Die Lösung der Differentialgleichung kann durch die Trennung der Variablen bestimmt werden.

Nach dem Ausgleich der Füllhöhen zweier Tanks gilt:

$$
\Delta h(t_{\text{end}}) = h(t_{\text{end}}) = 0 \tag{7}
$$

Wie können die Parameter der Potenzfunktion experimentell bestimmt werden?

## **3.3. Parameterbestimmung der Pumpen**

Die Pumpenparameter werden aus der Messung der Füllstände in den äußeren Tanks während einer Befüllung bei verschiedenen Ansteuerungen der Pumpen ermittelt. Es reicht aus, nur die Parameter einer Pumpe zu bestimmen. Die Füllstände werden auch während dieses **Füllexperiments** mit MATLAB/Simulink aufgezeichnet. Dieses Vorgehen vermeidet Ablesefehler auf Grund von Wellenbildung auf der Wasseroberfläche und Randeffekten an der Tankwandung.

## **Aufgabe 3: Vorbereitung zur Bestimmung der Pumpenparameter**

Es ist eine Pumpenkennlinie (Ausfluss *q* über Ansteuerung *p*rel) nach Gl.(6) zu skizzieren. Wie können die Parameter  $c_{P_i}$  und  $b_{P_i}$  aus den Füllstandsmesswerten ermittelt werden?

Weiterhin sind Messwerttabellen für die Dokumentation der Ergebnisse anzufertigen.

## **4. Versuchsdurchführung**

Vor Beginn des Versuchs ist eine Kalibrierung der Sensoren von Tank T1 und T2 durchzuführen (siehe Kapitel 2.4)!

#### **Aufgabe 4: Bestimmung der Ventilparameter**

Es sind die Parameter der Durchflussventile *c*V12L und *c*V1X sowie den Parameter *h*A mit dem Ausström- bzw. Durchströmexperiment zu ermitteln. Messwerte sowie Kennlinien sind für den Versuchsbericht zu speichern.

#### **Aufgabe 5: Bestimmung der Pumpenparameter**

Es sind die Parameter der Pumpe *c*Pi und *b*Pi aus dem Füllexperiment zu bestimmen. Da die Pumpenkennlinien einen nichtlinearen Verlauf haben, ist für die linke Pumpe die geförderte Flüssigkeitsmenge bei einer Ansteuerung von 30%, 40%, 50%, 60%, 70%, 80%, 90% und 100% zu ermitteln, um daraus die Pumpenkennlinie zu ermitteln. Messwerte sowie Kennlinien sind für den Versuchsbericht zu speichern.

## **Aufgabe 6: Erstellung und Validierung des Modells**

Mit den ermittelten Parametern aus Aufgabe 5 und 6 und der Modellbeschreibung aus Aufgabe 1 ist in MATLAB/Simulink ein Modell zu erstellen. Dieses Modell soll anhand eines vom Betreuer am Versuchstag vorgegebenen Experiments an der Anlage validiert werden. Messwerte sowie Kennlinien sind für den Versuchsbericht zu speichern.

# **5. Versuchsnachbereitung**

## **Aufgabe 7: Anfertigung der Ausarbeitung**

Es ist eine Dokumentation zu erstellen, welche die Ergebnisse der Aufgaben 1 sowie 3 – 7 zeigt. Die Lösungswege sind zu begründen und die Ergebnisse zu diskutieren. Der Bericht soll die Rechenwege, aufgenommenen Messwerte und Kennlinien, sowie Simulationsergebnisse enthalten. Richtlinien zur Anfertigung eines Versuchsberichtes sind auf der ATP-Homepage http://www.atp.ruhr-uni-bochum.de zu finden.

# **Literaturverzeichnis**

- 1. Lunze, J: Automatisierungstechnik, vierte Auflage, Oldenburg Verlag, 2016.
- 2. Fritsch, C.; Richter, J.: Aufbau und Einrichtung einer Kommunikationsverbindung zwischen MATLAB und einer Siemens SPS, Lehrstuhl für Automatisierungstechnik und Prozessinformatik, Ruhr-Universität Bochum, 2005